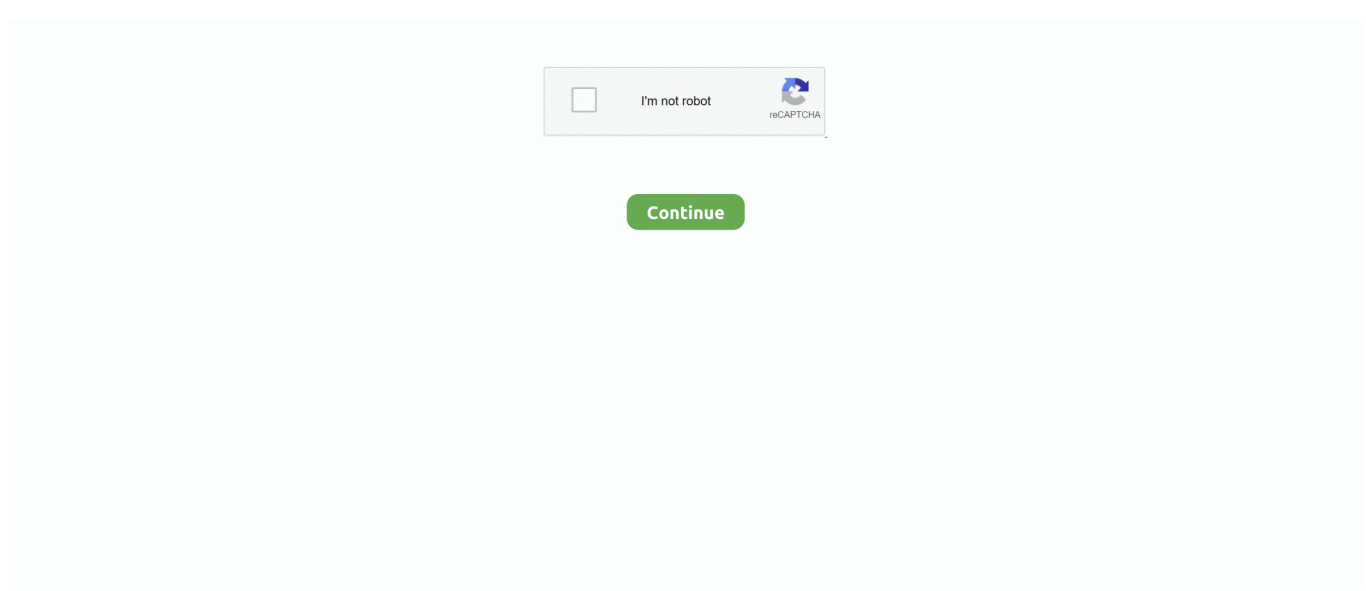

## **Forced Shutdown For Mac**

To force reboot a Mac listed here, the user needs to reach the back and find the physical power button.. When a dialog box appears, click the Shut Down button Press and hold the power button to force your Mac to shut down.. Or to put another way, there are too many active processes running on your Mac First off, go to Activity Monitor to check your memory usage.. When you perform a restart, your Mac will turn on again loading its previously active apps.. Nov 02, 2016 How to Force Rebook iMac, Mac Mini and Mac Pro These are desktop iterations of Apple's Macintosh computer series, and unlike the Macbooks the power button is typically located on the rear panel.. This is an alternative key combination to force restart a Mac By the way, if you are on an iMac, the Power button is found on the back of your Mac.. Voila!Is Shut Down any different from Restart?The difference between Shut Down and Restart is quite self-explanatory.

You can either force reboot your Mac each time or opt for a radical solution Below are a few more ideas you can try.. Now that you've been warned, let's go Symptoms your frozen Mac needs a force restartApplications are not respondingPointer is not responsiveLoud fan noiseThe screen goes blackMac unable to restartCan you move the cursor? If yes, try thisBefore you force restart a Mac, it's always recommended to first try a software solution.. How to force shut down a frozen MacIf you need to force shut down a MacBook Pro or MacBook Air, all you need is again to press a Power button on your Mac's keyboard.. What's at risk though, is your data because each time you force reboot a Mac it affects the consistency of the file system.. We do recommend you to deselect this option when your Mac is slow in order to lighten the weight on your RAM.. You can also force shutdown your Mac by pressing the Control+Option+Command+Eject keystroke combination.. Quit apps that eat up too much memory for no reason While this may work as a temporary solution, it doesn't stop your Mac from freezing up again.

## **force shutdown iphone**

forced shutdown, forced shutdown on mac, force shutdown iphone, forced shutdown pc, forced shutdown danganronpa, force shutdown windows 10, force shutdown laptop, force shutdown iphone 11, force shutdown macbook, force shutdown ipad, force shutdown macbook pro

If your Mac won't shut down:Press and hold Power button for about 6 secondsHold the button until the Mac shuts down.. It's unfair, we know Why does my Mac keep freezing?The obvious explanation is your Mac lacks memory.. Go to the Apple menu Choose RestartClick Restart in the menu that appearsTwo ways to force restart a MacThe simplest method: hold down the Power button till your Mac shuts down.. As for shut down, your Mac won't start until you press the Power button again.. Before we get our hands dirty, here's a word of warning If you're wondering how to reboot a MacBook Pro, bear in mind it's the last resort when all other methods to unfreeze your Mac had failed.. Don't try it too often as it may harm your system No question, your Mac can handle rapid power losses and your hardware most likely won't be hurt.. Generally, a force shutdown is handy if your entire Mac suddenly freezes or hangs, making it unresponsive.. Press the button again to restart it If your Mac hangs for good and the pointer is inactive:Hold down Control + Command while pressing the Power button.. Go to Applications > Utilities > Activity Monitor Click the Memory tabNow, look into how heavily your Memory is loaded.. Press and hold Power button for 2 secondsChoose Restart, Sleep or Shut Down in the menu that appearsIf you don't want to reload the baggage of your previously opened apps, tick off "Reopen windows when logging back in".

## **force shutdown windows 10**

Interestingly, all new Macs have an automatic reboot feature built-in So even if you sit and do nothing, your frozen Mac would eventually reboot by itself, though it takes a bit of patience.. Needless to say that when you force restart a Mac all your unsaved projects may be lost.

## **force shutdown iphone 8**

e10c415e6f